## **PROTOCOLO DE ACTUALIZACIÓN DE DRUPAL 4.7x a 5.1**

1-Facer carpeta de centro

2-Facer copia BD e gardar en carpeta centro .*(nomedecentro.sql)*

3-Salvar logo en carpeta de centro

4-Mirar usuarios. Comprobar webmaster administrador. Eliminar temas de usuario

5-Activar tema bluemarine en admin e webmaster

6-Marcar módulos non core instalados. Desactivar módulos non core e gardamos. ( Lanzamos UPDATE.PHP Saimos pechando sesión

7-Gardamos en DELETE\_drupal todos os arquivos excepto files e tmp (coidado con outros arquivos non drupal)

8-Subir arquivos de DRUPAL

9-Gardamos settings antigo en carpeta de centro. Editamos novo settings.

10-Editamos arquivo UPDATE.PHP liña 18 de TRUE a FALSE (se fose necesario)

11-Lanzamos update.php. (http://centros.edu.xunta.es/centro/update.php)

#### **ERRO DE COTEXAMENTO**

**Ir á base de datos, exportar base de datos completa (da versión 5.1).** *(nomedecentro2.sql)* **Eliminar todas as taboas da base de datos.** 

**Importar a base de datos (v5.1)** 

11-Ir a web como admin. (main page)

12-Activar módulos segundo punto 6 (deixar tinymce para o final) Lanzar logo Update -Image-assist (todas as páxinas, open in popup, html code)

-Taxonomy access (activar)

13-Activar tinymce . Comprobar se funciona. Se non funciona borrar e crear o perfil novo igual a antigo. Editar "Basic settup" seleccionando idioma: es

14-Cargar último locale de galego

15-Repasar permisos-control de acceso (atención a page)

- 16-Deixar como plantilla de Administración o tema bluemarine
- 17-Editar información de páxina: Feito con Drupal (V. 5.1)

18-Deixar o tema do centro

#### **DRUPAL EN CARPETA DRUPAL**

#### **Cando Drupal está aloxado nunca carpeta drupal, os puntos 7 e 8 cambian**

7-Renombramos carpeta drupal a DELETE\_drupal

8-Creamos carpeta drupal e subimos arquitos de drupal5.1 para dita carpeta. Movemos directorios files e tmp de DELETE\_drupal para drupal

# **Actualización 1.64 a 1.82**

1-Gardar logo en carpeta de centro (Logo e Logo small se houbese)

2-Poñer tema standar de moodle no espazo

3-Copia de seguridade da base de datos (se se actualizou drupal, xa haberá unha completa).

Gardar en carpeta de centro

4-Renombrar carpeta moodle a DELETE\_moodle

5-Subir carpeta moodle. Editar config.php

6-Lanzar espazo moodle en navegador (http://centros.edu.xunta.es/centro/moodle)

7-Aceptar actualización **desatendida.** Ir aceptando continuamente se o requerise.

Entrar na aplicación e esta seguirase actualizando ata que finalmente aparecerá unha pantalla cun botón de **REXISTRAR MOODLE**

8-Comprobar funcionamento correcto

9-Poñer tema do centro e subir logo personalizado se o tivese

10- **SOLUCIÓN ERRO DE COTEXAMENTO FINAL (Drupal e Moodle)** 

**Ir á base de datos, exportar base de datos completa (da versión 5.1 e 1.82). Gardar**  *(nomedecentro2.sql)*

**Eliminar todas as táboas da base de datos.** 

**Importar a base de datos**

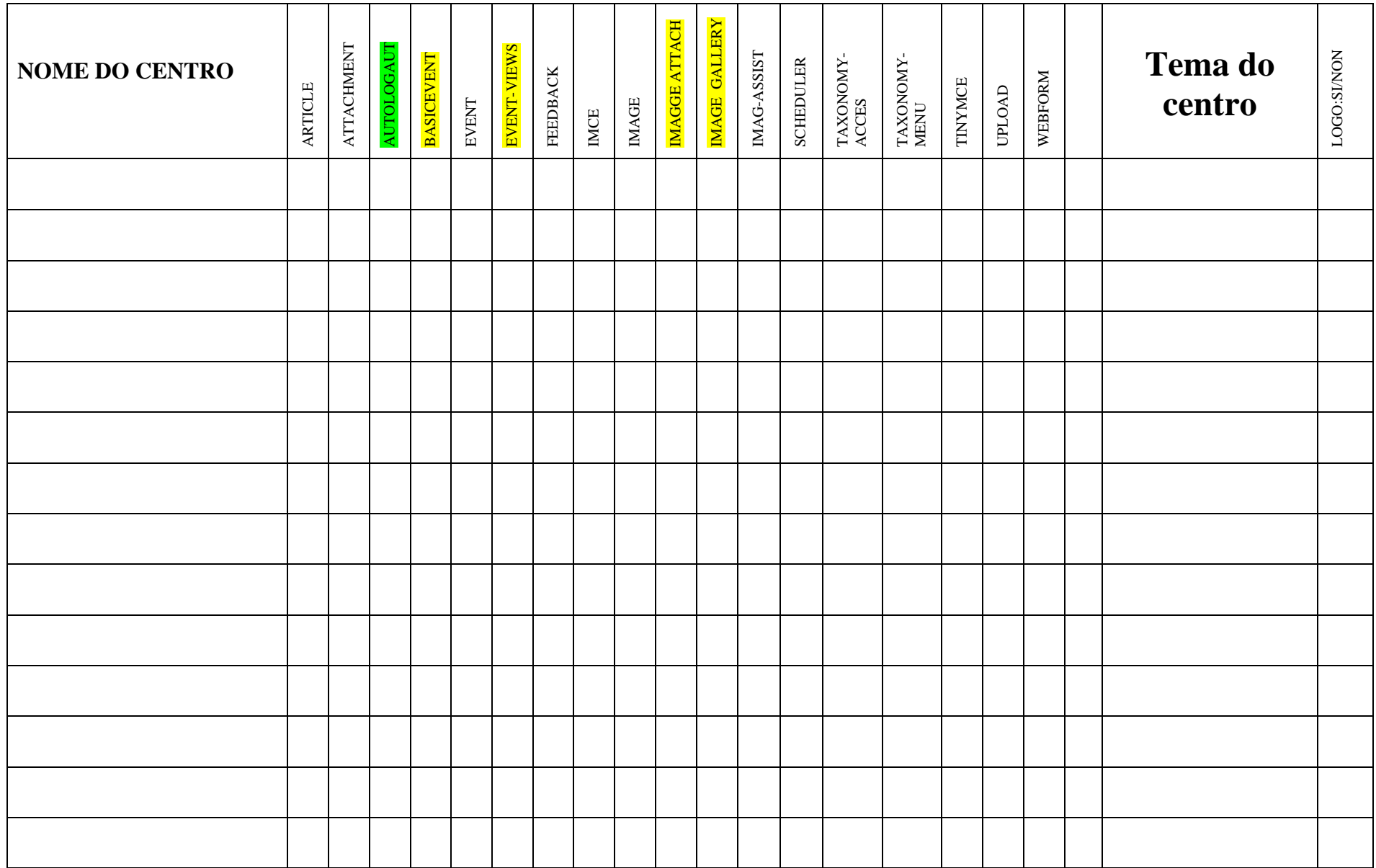

### Plantilla para Moodle

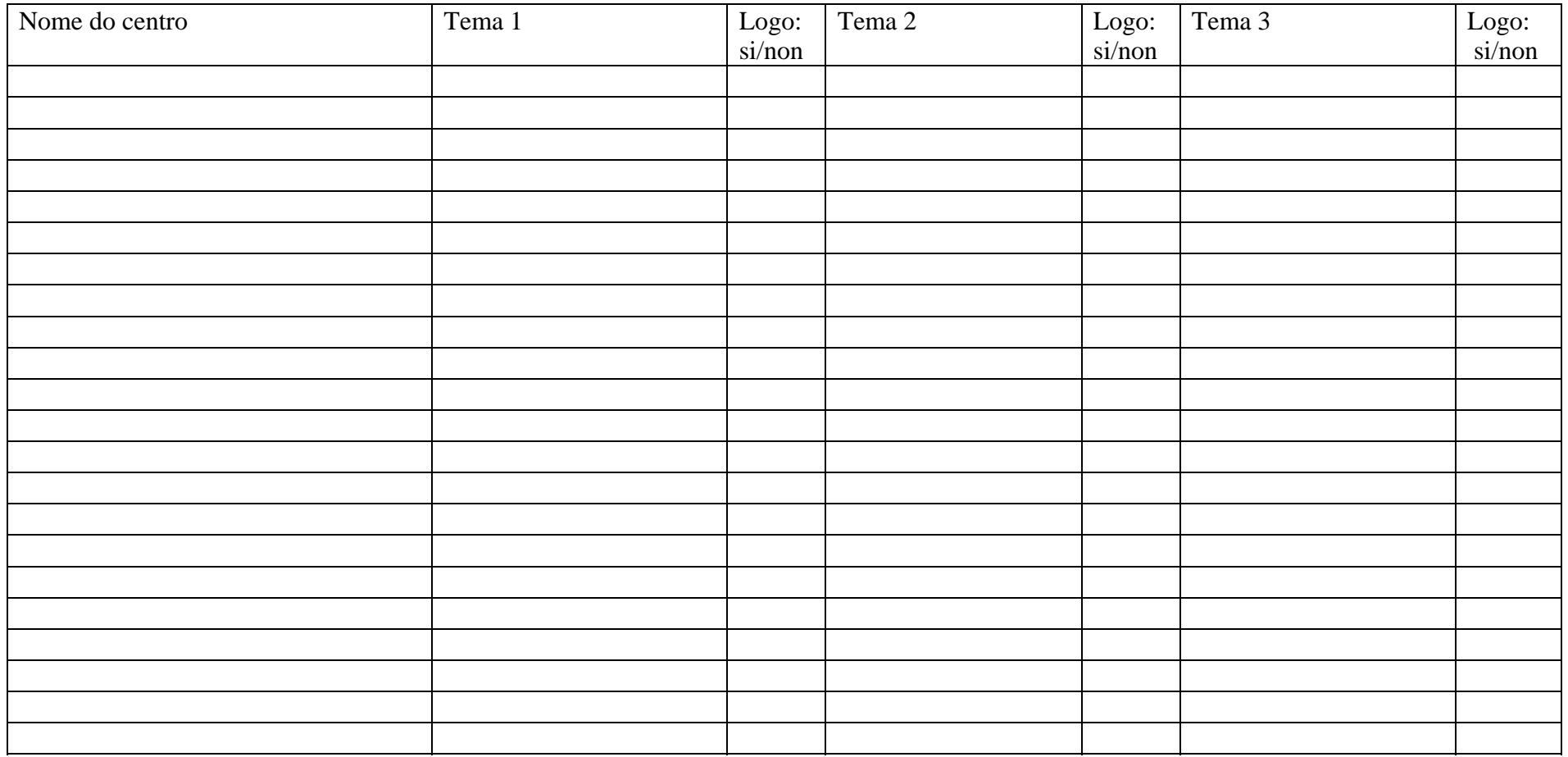